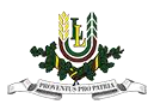

## EDU\_Guest bezvadu interneta pieslēgšanās instrukcija

1. Izvēlamies EDU\_Guest bezvadu tīklu un pieslēdzamies.

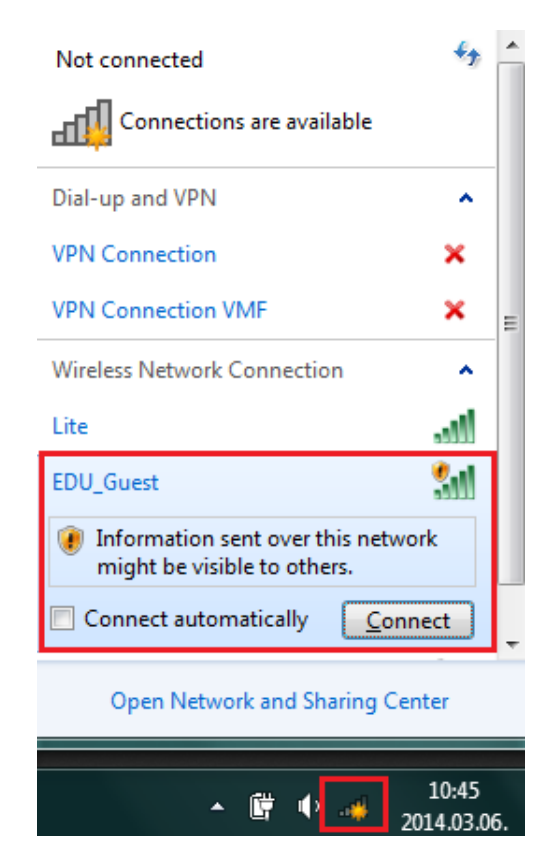

2. Atveram interneta pārlūkprogrammā (Internet Explorer, Mozilla Firefox, Chrome, Opera) kādu interneta lapu. Pārlūkprogrammā atvērsies autorizācijas lapa.

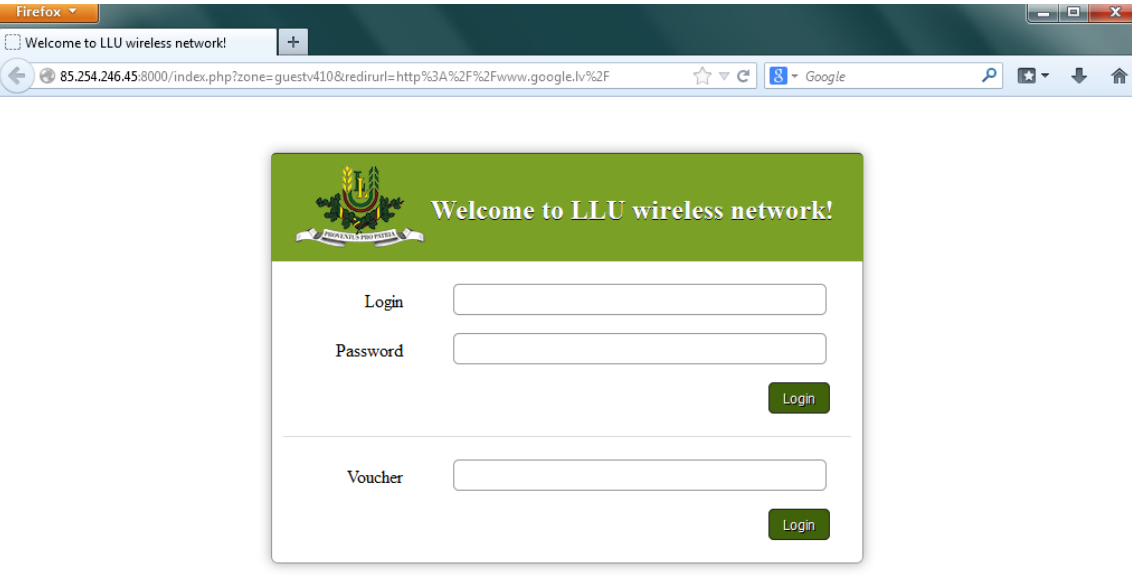

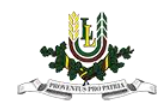

- 3. Pie EDU\_Guest bezvadu interneta ir iespējams pieslēgties divos veidos:
- Ar LLU IS lietotāja vārdu un paroli (ja esat students, pasniedzējs vai darbinieks, tad lietotāja vārdu un paroli var saņemt Pilī (Lielā iela 2, Jelgava) 112. kabinetā.
- Ar pieslēgšanās kodu (Voucher) var saņemt Pilī (Lielā iela 2, Jelgava) 112. kabinetā.

## Ar LLU IS lietotāja vārdu un paroli

Ievadiet LLU IS lietotāja vārdu un paroli un nospiežat pogu "Login".

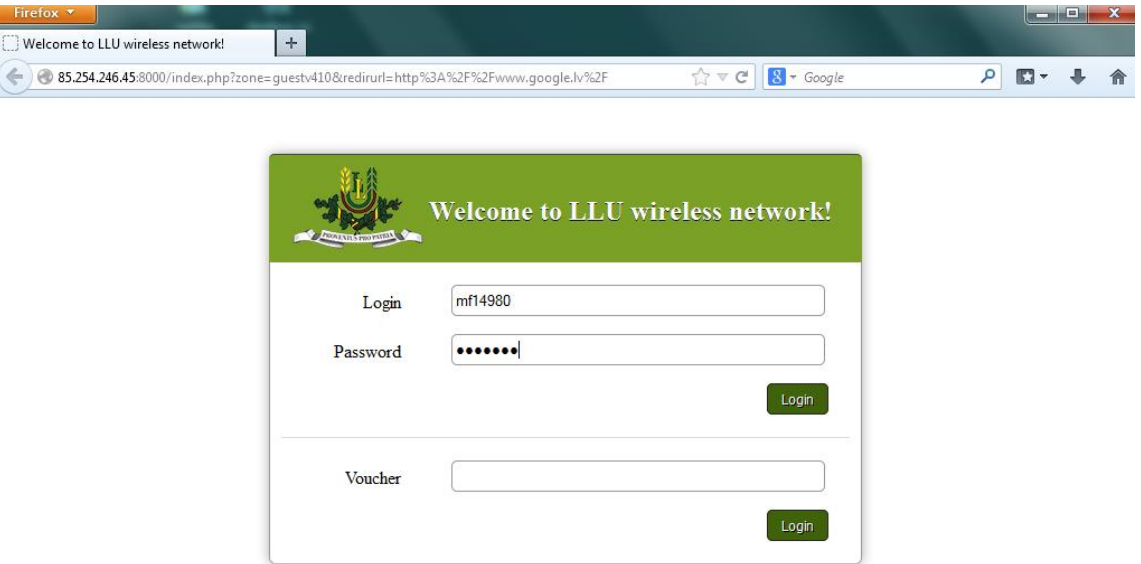

Ja lietotāja vārds un parole ir ievadīti korekti, tad atvērsies pārlūkprogrammā mājas lapa.

## Ar pieslēgšanās kodu (Voucher)

Ievadiet kodu (Voucher) un nospiežat pogu "Login".

Uzmanību! Pievēršat uzmanību pieslēgšanās koda lietošanas laikam, kas norādīts uz izsniegtās kartiņas. Lietošanas laiks tiek sākts skaitīt no pirmās pieslēgšanās reizes.